## **C2110** *Operační systém UNIX a základy programování*

**1. lekce**

**Začínáme**

### Petr Kulhánek, Jakub Štěpán

kulhanek@chemi.muni.cz

Národní centrum pro výzkum biomolekul, Přírodovědecká fakulta Masarykova univerzita, Kamenice 5, CZ-62500 Brno

Operační systém UNIX a základy programování 1. lekce -1-

### **Obsah**

#### **Zaměření předmětu**

• **Motivace, probírané okruhy, praktické ukázky**

### **Organizace výuky**

- **Harmonogram, forma výuky**
- **Hodnocení znalostí, zakončení předmětu**

#### **Klastr WOLF**

• **Učebna 1.18, struktura, pravidla používání, správci**

### **Začínáme**

• **Místní přihlášení, standardní aplikace, příkazová řádka, vědecko-technické aplikace, desktopová prostředí, změna hesla (passwd)**

# **Zaměření předmětu**

 **Motivace Probíhané okruhy**

## **Motivace - superpočítání**

#### **MetaCentrum a CERIT-SC (http://metavo.metacentrum.cz)**

- Národní gridová infrastruktura, OS Debian
- cca **11000 CPU** jader, **1100 TiB** diskové pole, **17 PiB** hierarchická úložiště

Účet může získat student libovolné vysoké školy ČR.

#### **IT4Innovations (http://it4i.cz)**

- Národní superpočítačové centrum, OS CentOS a Bullx
- salomon (cca 24192 CPU jader, 129TB RAM, Intel Xeon Phi MIC)
	- 40. nejvýkonnějším superpočítač na světě (TOP500)
- anselm (cca 3000 CPU jader, 15TB RAM)

O strojový čas se žádá formou grantových soutěží.

#### **Lokální výpočetní klastry LCC**

• LCC – laboratoř výpočetní chemie

#### **Navazující předmět (podzimní semestr – bloková výuka):**

C2115 Praktický úvod do superpočítání

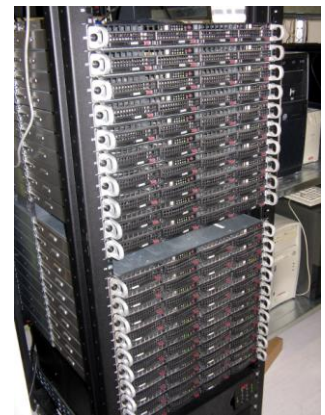

### **Motivace - desktopový systém**

#### **Oracle VM VirtualBox ES 区 图 相 (1)** 10:47 AM 凸 Q x - 0 Záznamník učitele - Mozilla Firefox is Záznamní... \* **8** ubuntu unity... **X** X Window S... **Tr** Kalendář Go... **Z** OpenOffice.... E A https://is.muni.cz/auth/ucitel/?fakulta=1431  $\blacktriangleright$  $\mathbf{v}$ WinXP [Running] - Oracle VM VirtualBox  $\mathbf{x} = \mathbf{0}$ B H - 5 C2110-Lesson-00 001 - Microsoft PowerPoint nekomerč... Nást... INFORMAČNÍ SYSTÉM MASARYKOVY UNIVERZITY Domů Vložení Prezentace Revize Zobrazení Vývojář Ø Návrh Animace Formá Záznamník učitele 17 - Přenést do popředí v 印 区  $\overline{\mathscr{L}}$ Přenést do pozadí Abc Abc Abc · IS MU > Osobní administrativa > Záznamník učitele Rychlé Tvary  $\mathsf{A}\equiv$ Velikost Podokno wběru Sk-**ZVÝRAZNĚNÍ** Vložit tvary Styly tvaru Styly Word... <sup>15</sup> Uspořádat Dříve použité výběry - $\bar{\mathbf{x}}$ IS.MUNI.CZ Moje předměty: 888 **POŠTA** CB060 Seminář NCBR → Motivace, pokračovaní LIDÉ C2110 Operační systém UNIX a základy programování →  $\bullet$ **Thunderbird Mail** C2110/01 Po 13:00-14:50 A4-118 -C2110/02 Út 15:00-16:50 A4-118 -**ŠKOLITEL** Alternativní desktopový systém C2115 Praktický úvod do superpočítání -**PUBLIKACE** C7790 Počítačová chemie a molekulové modelování I -**STUDENT** C7800 Počítačová chemie a molekulové modelování I - cvičení **ROZVRH** PŘEDMĚTY Předměty spravované všemi učiteli **STUDIUM** Všechny **PŘIJÍMAČKY** Vybrané  $\mathbf{P}$ - 1-11-1 **VÝVĚSKA** ⊜ Výběr **DISKUSE** Klonnutím vložíta naznámky všichni aktivní studenti zapsaní do zvolených předmětů Snímek 4 z 12 Vlastní návrh Õ. Čeština 日 器 早 70% →  $\Box$ 田田 **PERSONÁLNÍ** Omezit jinak: Nápověda. , **B** Start Total Commander 7.0.. 4 Microsoft Office P... + CS (<) 10:47 **SETKÁVÁNÍ** vě zaronistrovaných (ti zatím nazansaných) 800000 00 Right Ctrl **X** Find: pra **4 Previous** ▶ Next Highlight all U Match cas zotero

**Výhody:** zadarmo, flexibilní a rozšiřitelný, možnost skriptování

2110 Operační systém UNIX a základy programování horec 1. lekce -5-

### **Probírané okruhy**

- **Základní práce s OS**
- **Virtualizace**
- **Práce s příkazovou řádkou**
- **Skriptování v jazyce**
	- bash gnuplot awk

### **Virtualizace**

**Oracle VM VirtualBox** 

**■ cs 図 图 % f」 4) 10:47 AM 費** 

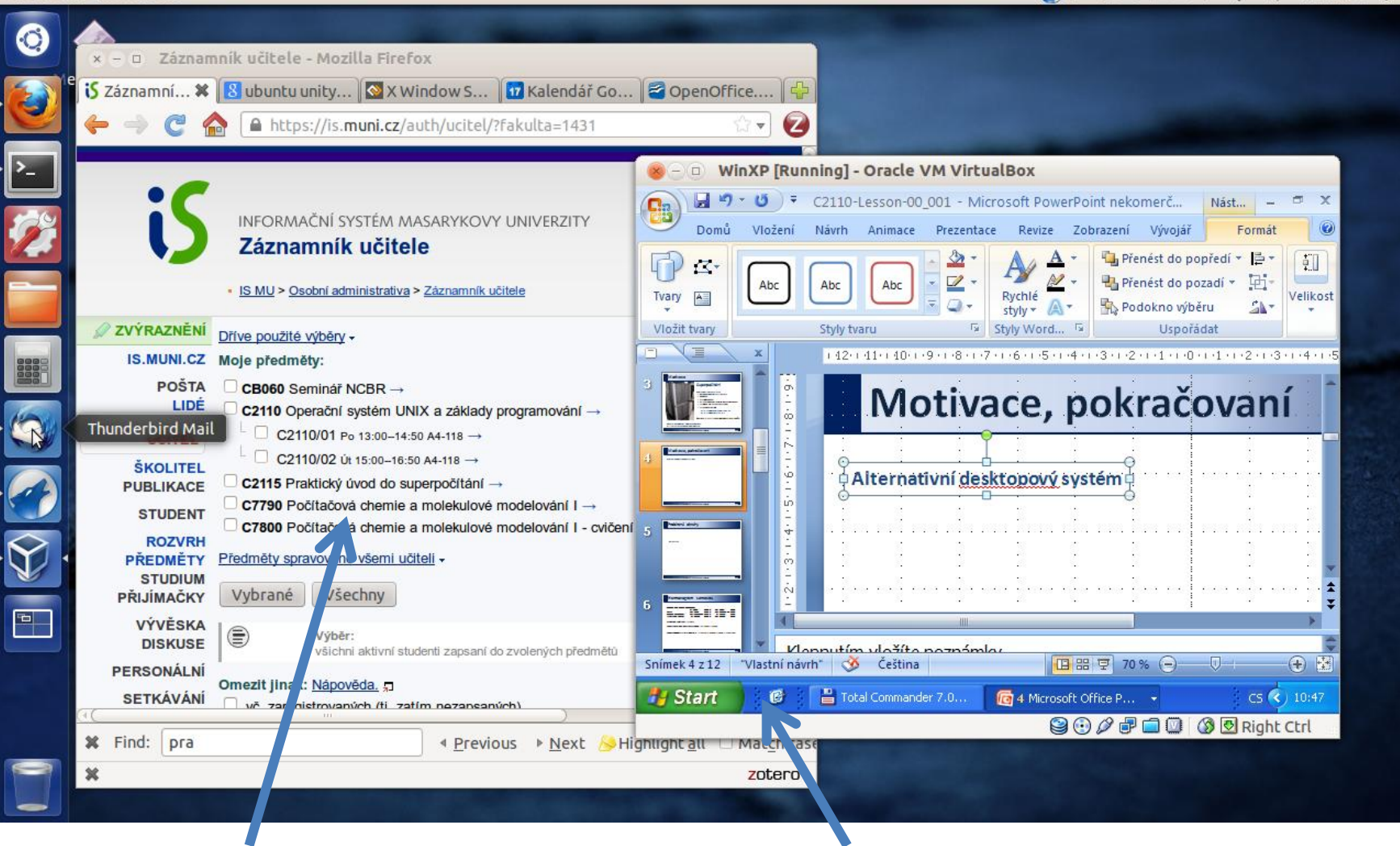

**Hostitel:** Ubuntu 12.04 **Host:** Windows XP (virtuální stroj)

10 Operační systém UNIX a základy programování horní hlavní hlavní hlavní hlavní hlavní hlavní hlavní hlavní h

### **Zpracování textových souborů**

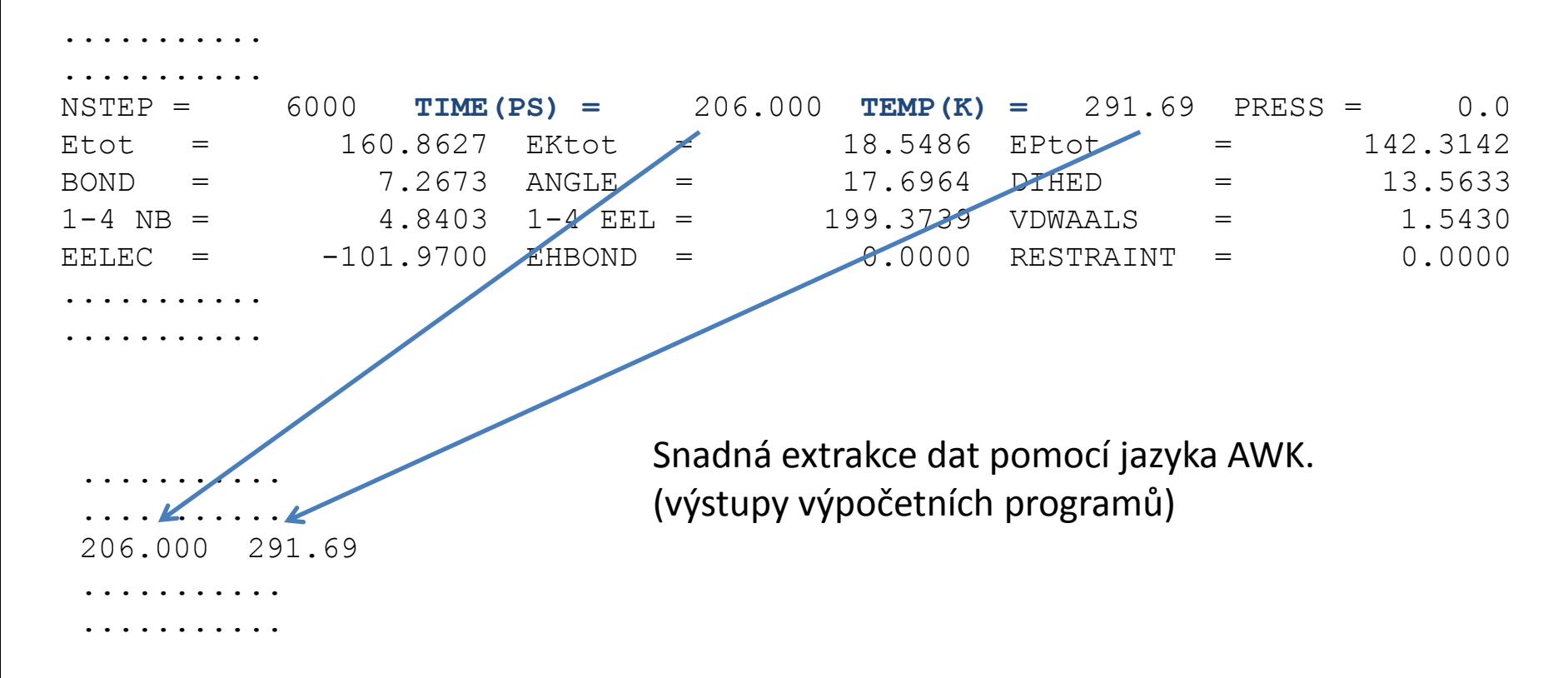

**Data:** /home/kulhanek/Documents/2013/C2110\_UNIX/data/rst.out

```
grep TIME rst.out | awk '{ print $6, $9 }'
awk '/TIME/{ print $6, $9 }' rst.out
```
### **Vizualizace výsledků**

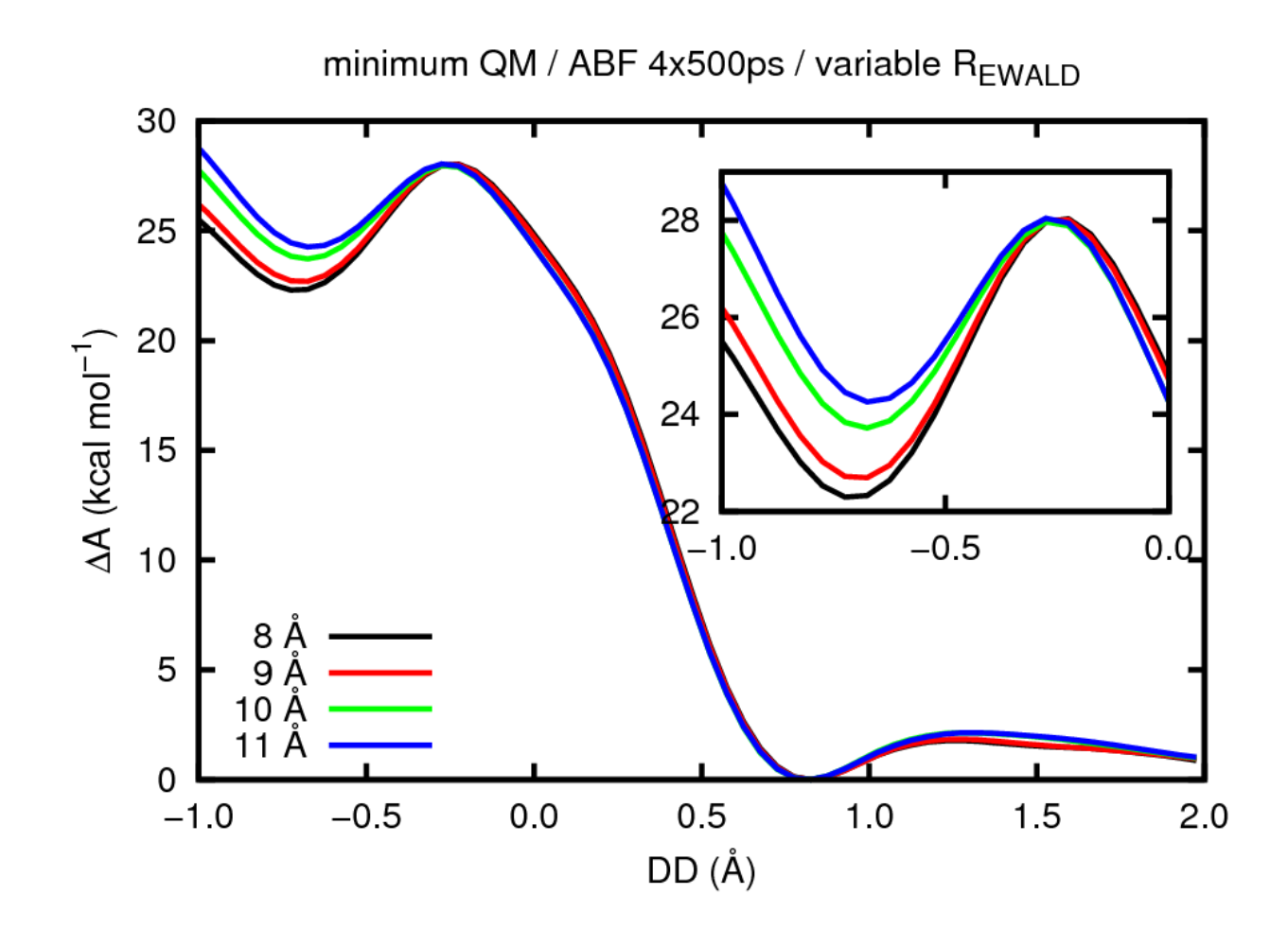

Zobrazování extrahovaných dat ve formě grafů (gnuplot).

### **Automatizace**

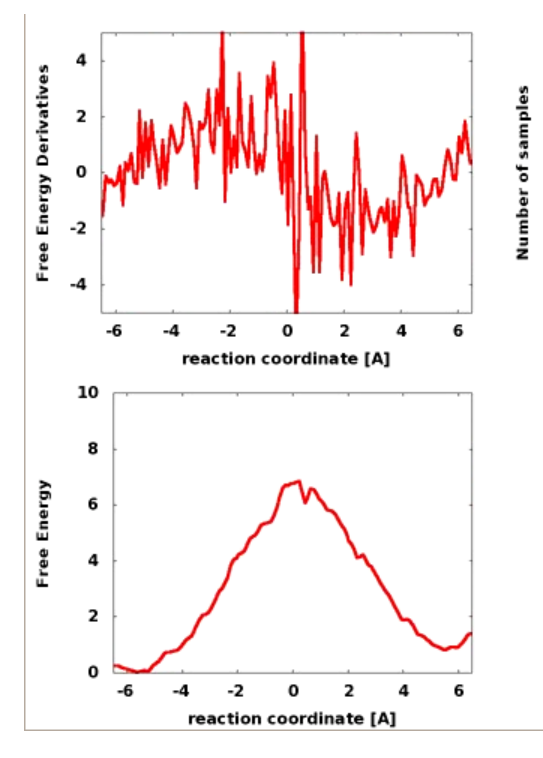

ABF: Petr Kulhánek

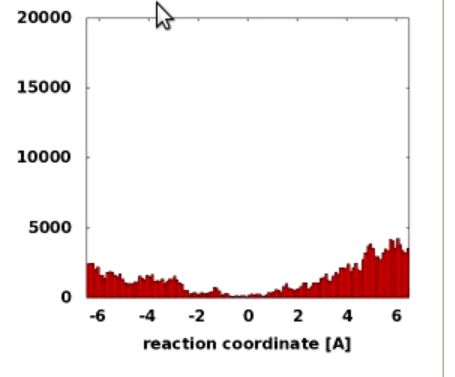

#### **Ukázat video**

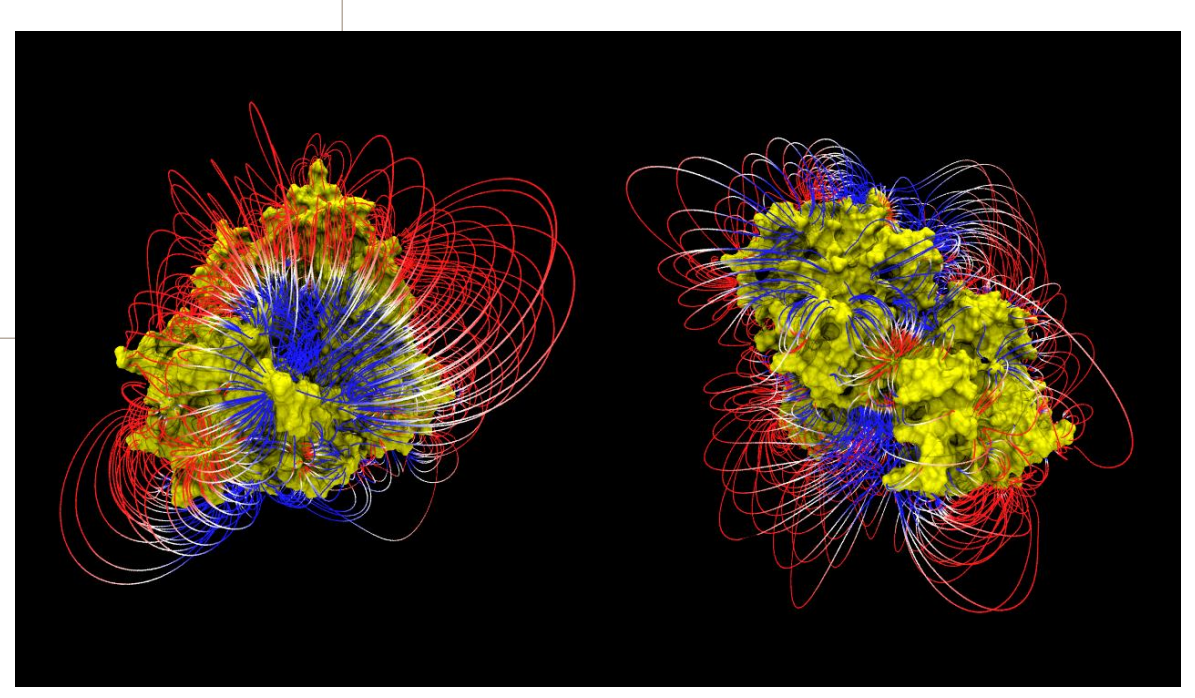

Data: /home/kulhanek/Documents/2013/C2110\_UNIX/video BsoBI: Ivo Kabelka

<sup>2</sup>110 Operační systém UNIX a základy programování 1. lekce -10-

# **Organizace výuky**

 **Harmonogram, forma výuky Hodnocení znalostí, zakončení předmětu**

### **Harmonogram, forma výuky**

**Výuka:** 21. září 2015 - 18. prosince 2015 **Zkouškové období:** 4. ledna 2016 - 12. února 2016

**Zakončení:** kolokvium (2 kredity)

**Celkový počet odpřednášených hodin:** 12 x 2 hodiny = 24 hodin (-1 týden svátky)

**Celková hodinová zátěž předmětu:**

1 ECTS kredit -> 26 hodin studijní zátěže

2 kredity -> 2x 26 hodin = **52 hodin studijní zátěže**

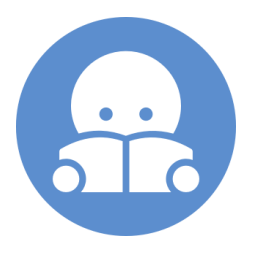

**Samostudium, domácí úlohy, příprava na zkoušku: 28 hodin**

**Dobrovolné procvičování:** 

odpovědníky 1x za 14 dnů, přístupný 2 týdny od zveřejnění neomezený počet otevření a vyhodnocení náhodně generovaná sada otázek

#### **Povolené jsou dvě předem omluvené absence!**

(buď e-mailem nebo přes informační systém)

110 Operační systém UNIX a základy programování 1. lekce -12-

### **Zakončení - hodnocení znalostí**

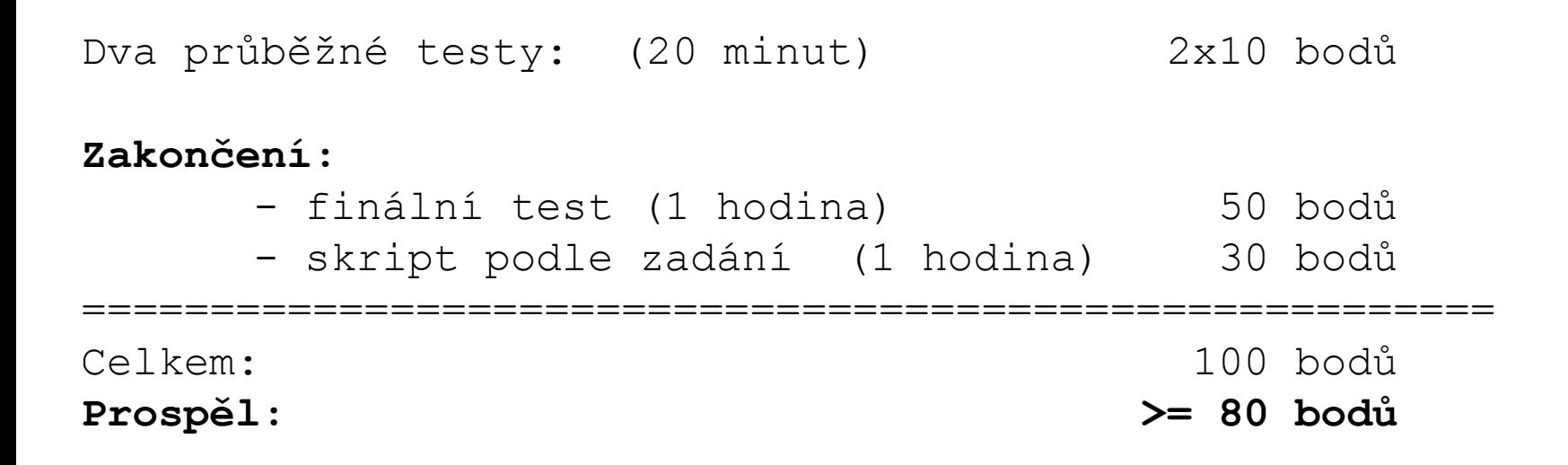

**Můžete používat veškeré studijní materiály, libovolné knihy a internet. Při psaní testu i vytváření skriptu bude smět používat počítač, můžete použít skripty z cvičení či z domácích úloh. Nesmíte však spolupracovat s jinými lidmi (facebook, mobil, apod).**

## **Klastr WOLF**

- **Učebna 1.18**
- **Struktura**
- **Pravidla používání**
- **Správci**

### **Učebna 1.18**

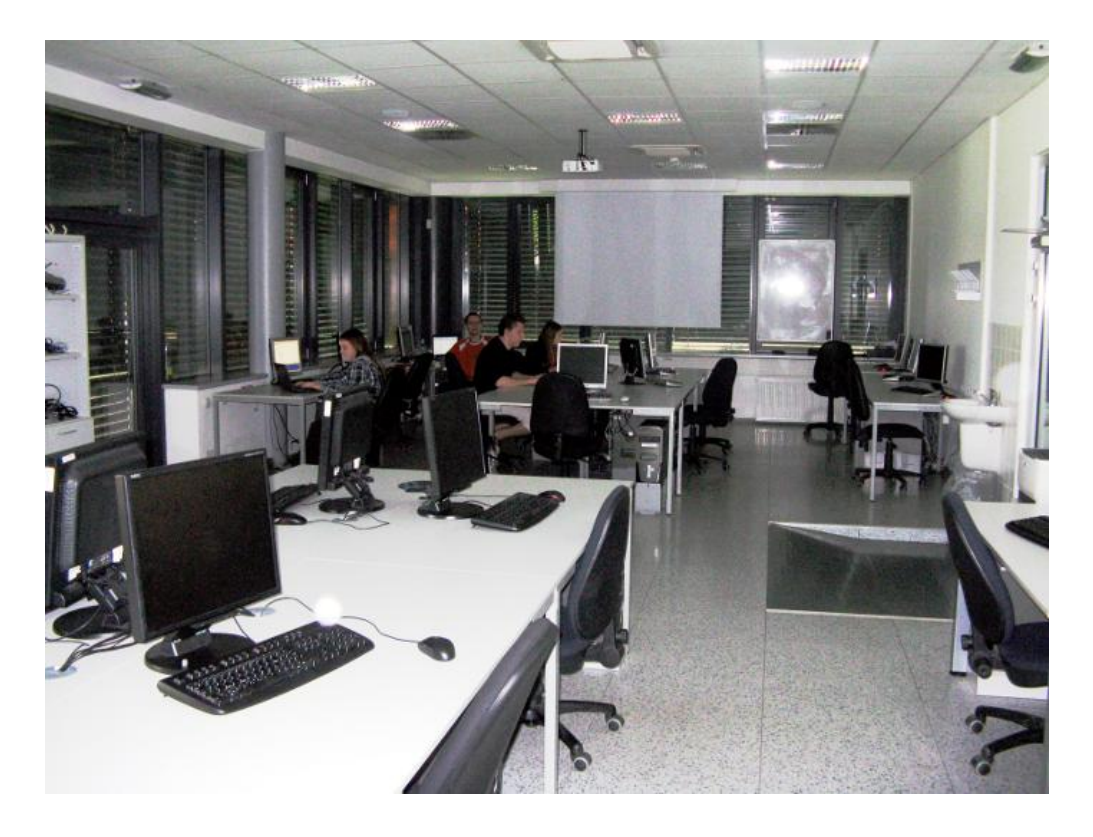

**Učebna s 23 PC 3D vizualizace Uspořádaní do výpočetního klastru**

#### **Bezpečnost práce!**

**Základní informace:**

### **http://wolf.ncbr.muni.cz**

**Učebna je volně přístupná studentům, kteří jsou členové LCC skupiny a dále studentům, kterým v daném semestru v učebně probíhá výuka.**

### **Struktura klastru WOLF**

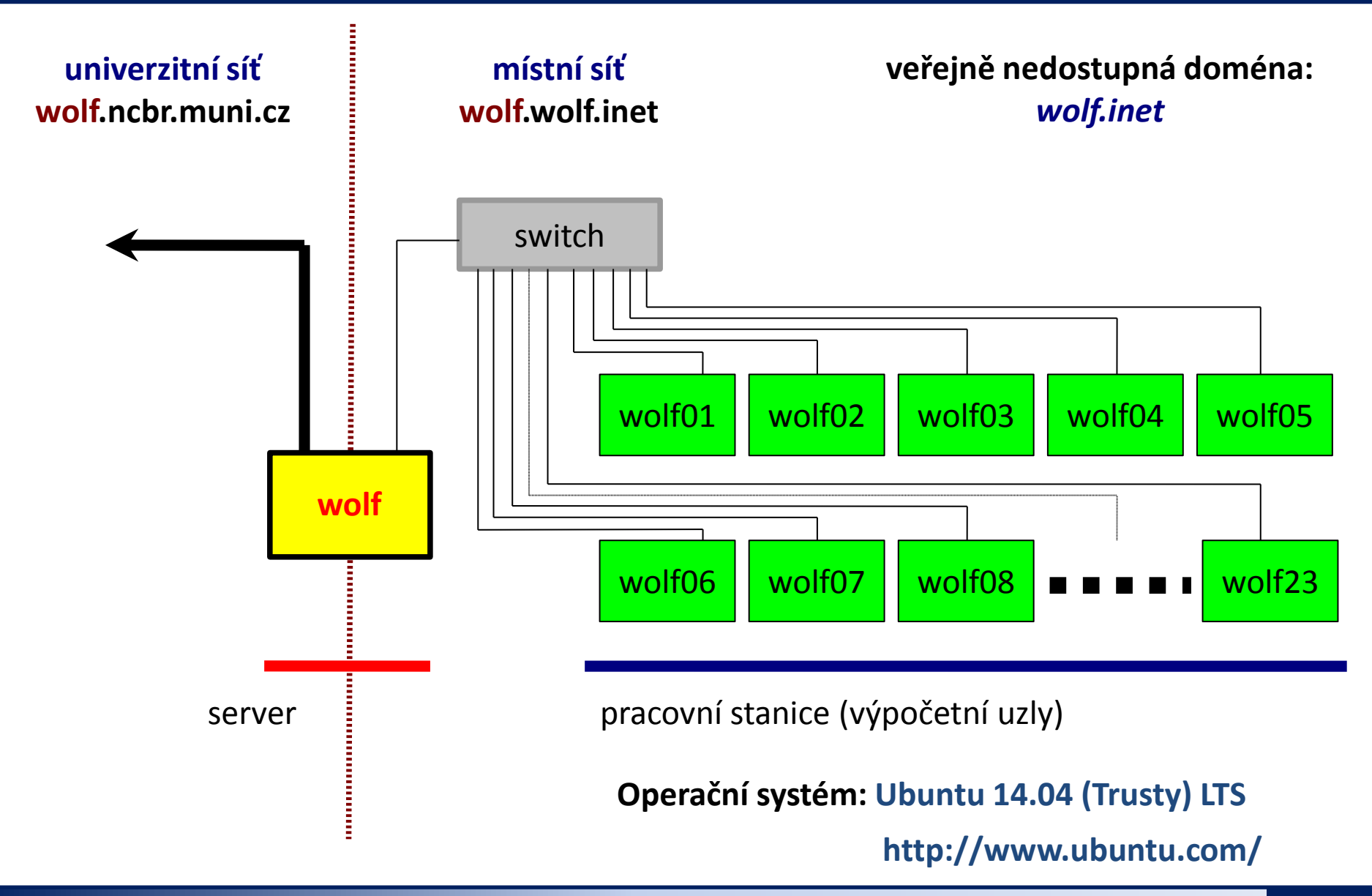

### **Pravidla používání**

**Klastr WOLF je určen výhradně pro účely výuky či pro vědeckou práci v rámci Národního centra pro výzkum biomolekul.**

#### **Klastr WOLF je vysloveně zakázáno používat pro:**

- stahování nelegálního obsahu (autorsky chráněná díla apod.)
- rozesílání virů, spamů, nevyžádané pošty a podobných materiálů
- prolomení ochrany jiných počítačů
- čtení, mazaní či změnu nechráněného obsahu souborů jiných uživatelů

### **Závazná jsou pravidla užívání počítačové sítě Masarykovy univerzity:**

**https://is.muni.cz/auth/do/rect/normy/smernicerektora/Smernice\_MU\_6-2011.pdf**

**Přihlašovací jméno a heslo tvoří identitu uživatele a proto ji zásadně nesdělujeme třetím osobám, neukládáme či zasíláme (např. e-mailem) v nešifrované formě!**

### **Správci klastru – řešení problému**

Než kontaktujete správce, **konzultujte** svůj problém s vaším kolegou, vyučujícím nebo školitelem. Pokud problém nevyřešíte, **oznamte problém správcům** e-mailem na

#### **support@lcc.ncbr.muni.cz**

Ve zprávě uveďte

- $\triangleright$  Popis problému, název příkazu
- Jméno uživatele, stroje
- $\triangleright$  Kopie chybového výstupu (celý od zadání příkazu)

#### **Hlavní správce klastru WOLF:**

Jakub Štěpán Správa účtů, hardware, systému a systémových aplikací

#### **Správce aplikací pro vědecko-technické výpočty (moduly):** Jakub Štěpán (Petr Kulhánek)

## **Začínáme**

- **Místní přihlášení**
- **Standardní aplikace**
- **Příkazová řádka**
- **Vědecko-technické aplikace**
- **Desktopová prostředí**
- **Změna hesla**

### **Místní přihlášení**

#### **Místní terminály:**

- šest **textových terminálů** (F1 ... F6)
- jeden **grafický terminál** (F7, F8, ...)
- přepínání pomocí kláves **Ctrl+Alt+F1 ... Ctrl+Alt+F7**

#### **Přihlášení:**

• nutno zadat **přihlašovací jméno** (username) a **heslo** (password)

Operační systém Linux je velmi flexibilní a umožňuje i jiné způsoby místního přihlášení, např. pomocí identifikačních karet či kryptografických klíčů. Více lze nalézt v nápovědě systému PAM (Pluggable Authentication Modules).

\$ man 8 pam

## **Místní přihlášení**

#### **Textový terminál (F1-F6):**

- $\frac{1}{2}$  zpřístupňuje příkazovou řádku (CLI command line interface)
- výchozím adresářem je **/home/username** (domovský adresář)
- grafické aplikace (X11) lze spouštět jen s **exportem displeje** na vzdálený grafický terminál
- odhlášení příkazem **exit**

#### **Grafický terminál (F7):**

- ► spouští X11 server a v něm okenního správce (KDE, Unity, GNOME, atd.)
- okenního správce (desktopové prostředí) **lze zvolit před** vlastním přihlášením
- umožňuje přímé spouštění grafických programů (GUI graphical user interface)
- příkazová řádka je dostupná pomocí speciálních aplikací
	- $\rightarrow$  xterm
	- **konsole**
	- **gnome-terminal**
- odhlášení **pomocí nabídky v menu** okenního správce

### **Přihlášení – LightDM X manager**

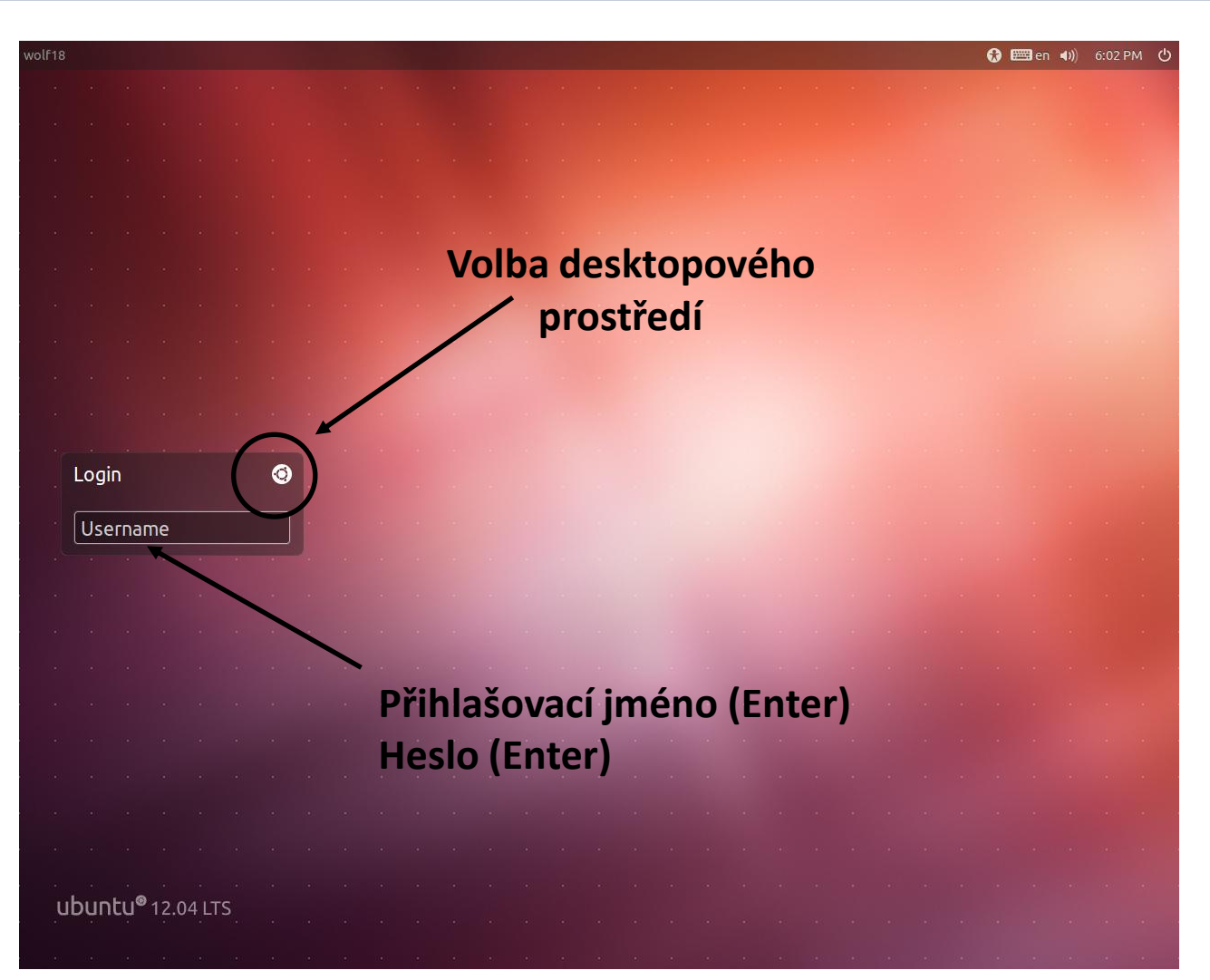

Výchozí klávesnice je anglická (**EN**). Při použití numerické části klávesnice zkontrolujte, zdali je aktivován **NumLock**.

L0 Operační systém UNIX a základy programování horní hlastník hlastní hlastní hlastní hlastní hlastní hlastní

### **Cvičení**

- 1. Přihlaste se do desktopového prostředí Unity (volba Ubuntu v menu volby prostředí).
- 2. Přihlaste se do textového terminálu číslo 3.
- 3. Zadejte v něm příkaz **ls**. Odhadněte co příkaz dělá.
- 4. Odhlaste se z textového terminálu a vraťte se zpět do grafického terminálu.
- 5. Otevřete webový prohlížeč a něm portál klastru WOLF. Přihlaste se do vnitřní části. Zobrazte obsazení klastru.
- 6. Přihlaste se do ISu a otevřete si tuto prezentaci ze Studijních materiálů.

### **Standardní aplikace**

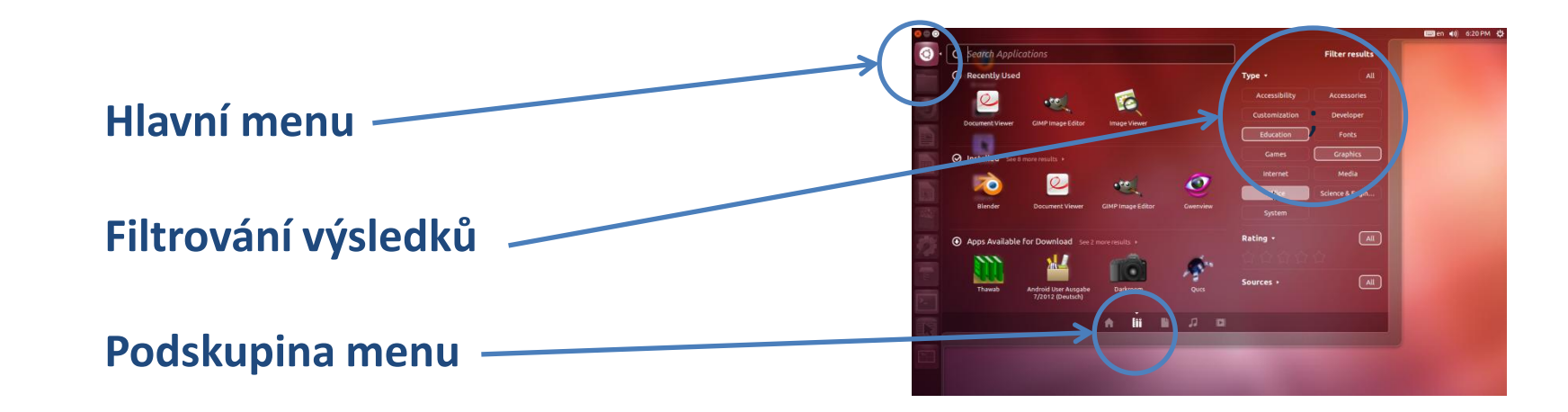

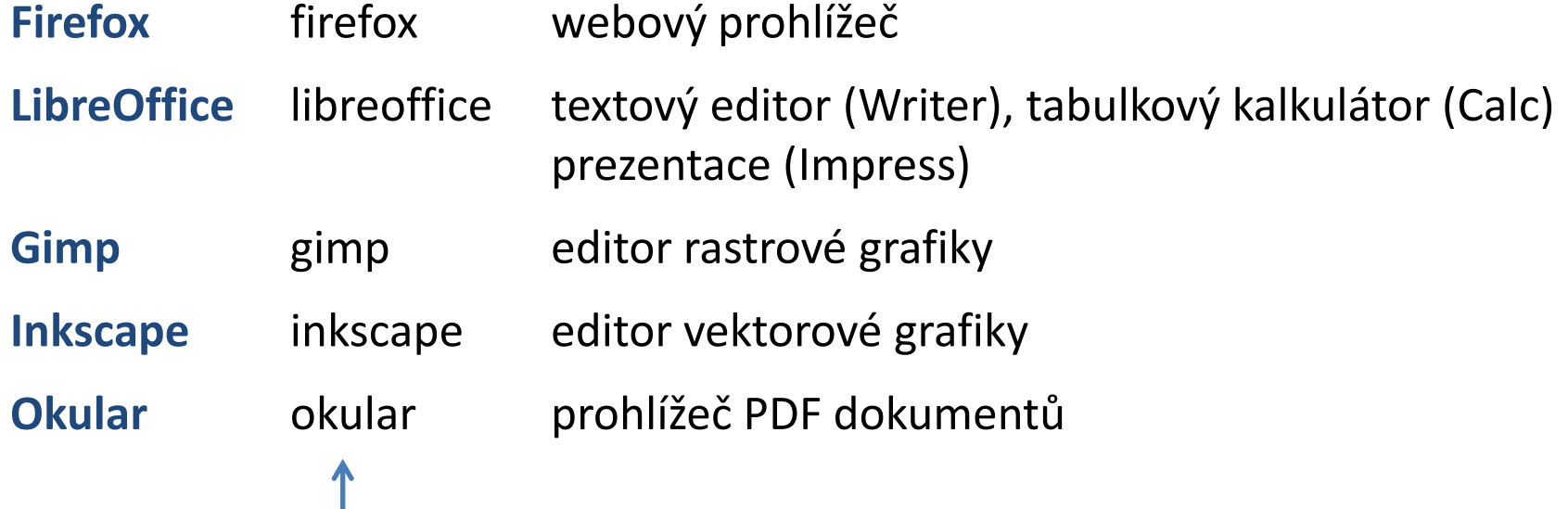

jméno příkazu, který spouští aplikaci

2110 Operační systém UNIX a základy programování hornesti hlavní hlavní hlavní hlavní hlavní hlavní hlavní hla

### **Terminály**

Příkazová řádka je přístupná přímo z textových terminálů. V grafickém prostředí X11 je nutné spustit vhodnou aplikaci emulující textový terminál:

- **gnome-terminal (Terminal)**
- **konsole**

Výchozím adresářem je: **/home/username**

**xterm**

#### **gnome-terminal**

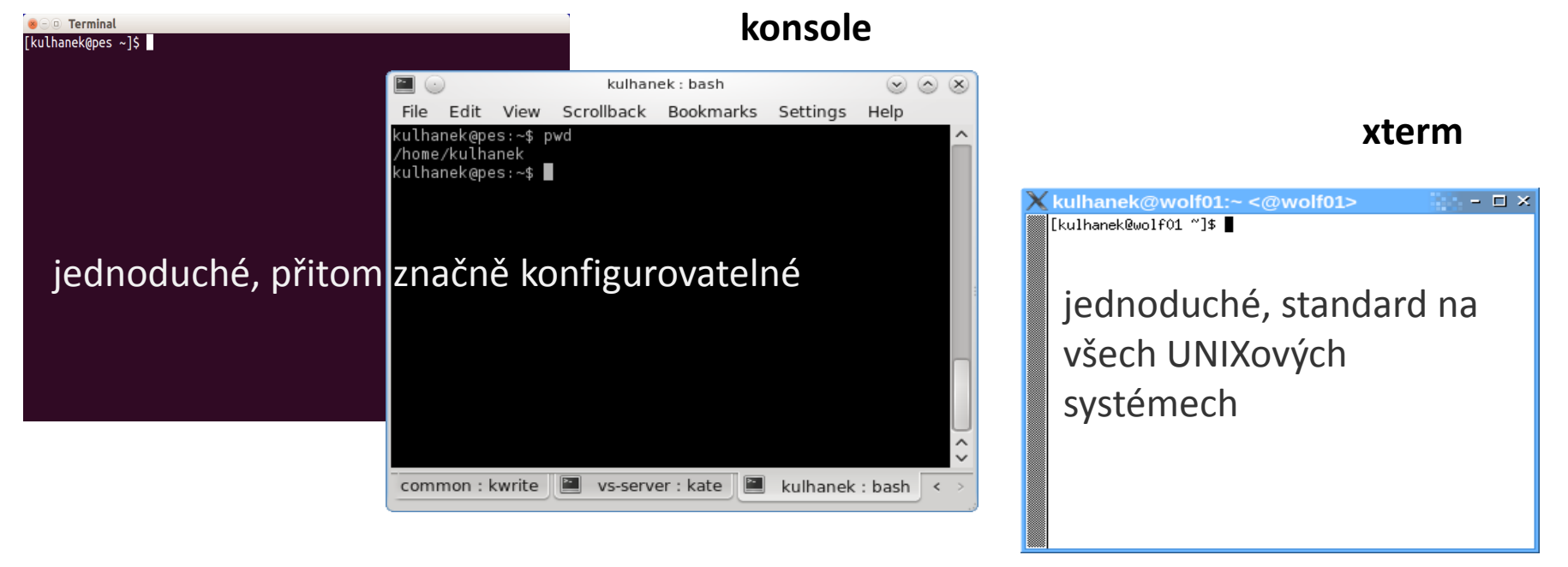

#### 110 Operační systém UNIX a základy programování 1. lekce -25-

### **Příkazová řádka**

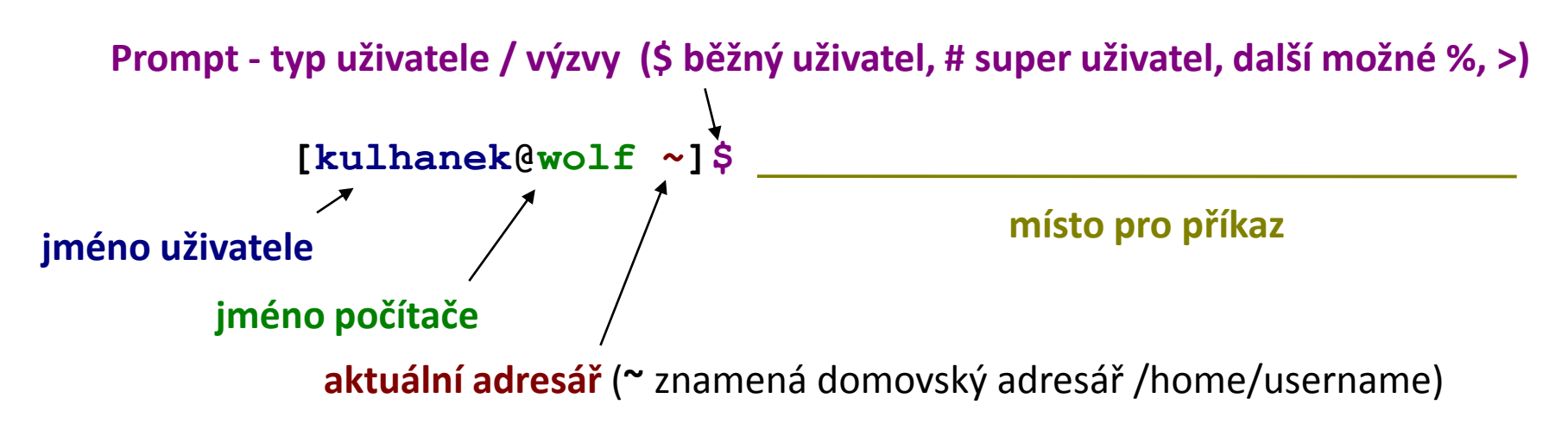

Příkaz se vykoná zmáčknutím klávesy **Enter**.

**Historie:** pomocí kurzorových šipek nahoru a dolů lze procházet seznamem již zadaných příkazů. Příkaz z historie lze znovu použít nebo upravit a upravený použít. Historie je přístupná i příkazem **history**.

**Automatické doplňování:** zmáčknutím klávesy Tab (tabulátor) se interpret příkazové řádky snaží dokončit rozepsané slovo. Doplňují se jména příkazů, cesty a jména souborů (pokud jeden stisk nic nevyvolá, existuje více možností doplnění, opakovaný stisk je zobrazí).

**Kopírování textu:** Ne pomocí Ctrl+C! Pro kopírování textu z terminálu stačí text označit, pro následné vložení stiskněte kolečko (prostřední tlačítko) myši.

### **Vědecko-technické aplikace**

**Vědeckotechnické aplikace**, které jsou instalovány v několika verzích (verze aplikace, typ kompilace, paralelní verze), jsou dostupné ve formě **modulů**. Před použitím aplikace je nutné příslušný modul aktivovat.

**Přehled dostupných aplikací:**

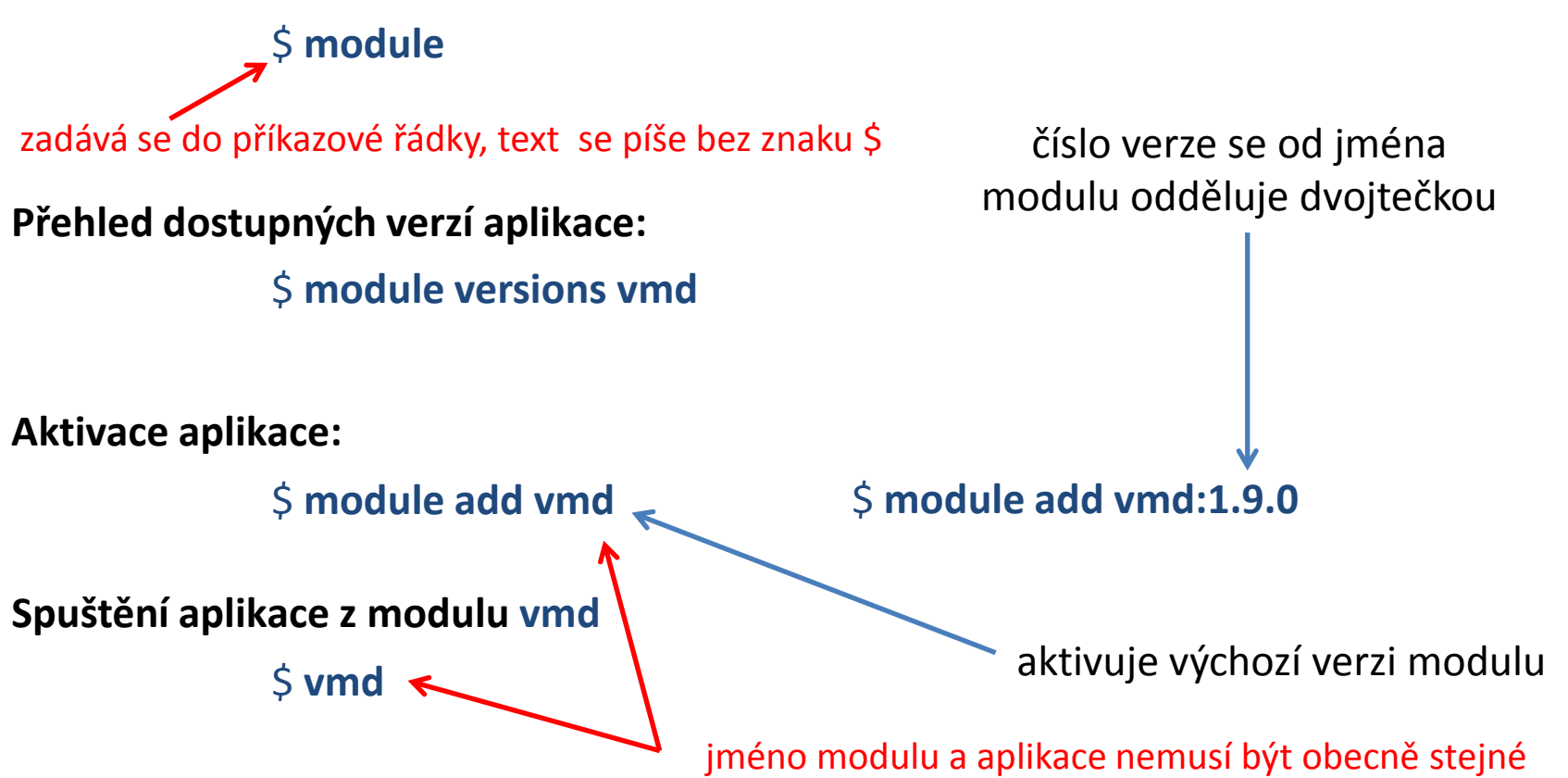

10 Operační systém UNIX a základy programování horník hlasnosti a 1. lekce -27-

### **Správce souborů**

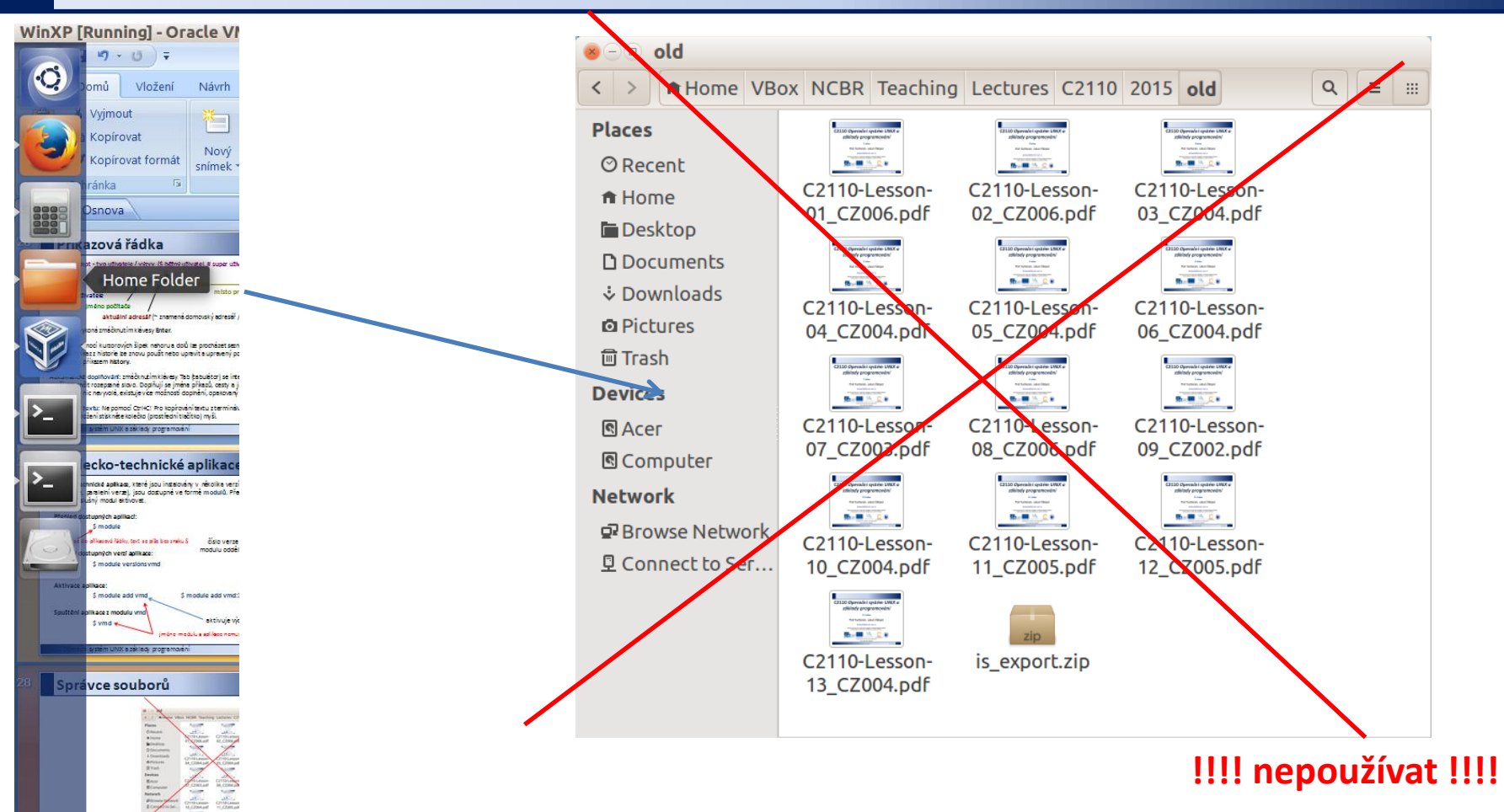

V superpočítačových centrech nejsou většinou grafické rozhranní dostupná.

Během cvičení, pokud není řečeno jinak,<br>**Těžko na cvičišti – lehko na bojišti. používejte výhradně příkazovou řádku**.

4 Vlastní návrh"

### **Cvičení**

- 1. Spusťte program **Gimp** pomocí menu prostředí Unity. V programu nakreslete domeček jedním tahem. Vzniklé trojúhelníky vyplňte různými barvami.
- 2. Spusťte program **Inkscape** z příkazové řádky. V programu nakreslete vlajku české republiky. Zkuste odhadnout principiální rozdíl mezi oběma programy.
- 3. Spusťte program **nemesis** z modulu **nemesis**. V programu namodelujte molekulu kyseliny octové a proveďte optimalizaci její geometrie.
- 4. Spusťte program **LibreOffice**. V tabulkovém kalkulátoru zobrazte průběh funkce sinus v rozsahu 0 až 360˚.

Více v C2150 Zpracování informací a vizualizace v chemii

## **Závěr**

C2110 Operační systém UNIX a základy programování do 1. lekce -30-

### **Závěr**

- Ubuntu je **moderní desktopové prostředí** (platí i pro jiné distribuce postavené na OS unixového typu)
- Ubuntu **obsahuje alternativy standardních aplikací** od kancelářských balíků (Writer, Calc, Impress) přes programy pro vytváření vektorové (Inkscape) či rastrové (Gimp) grafiky až po programy pro zobrazování webových stránek (Firefox)
- Má nativní podporu pro **práci s příkazovou řádkou**

# **Desktopová prostředí**

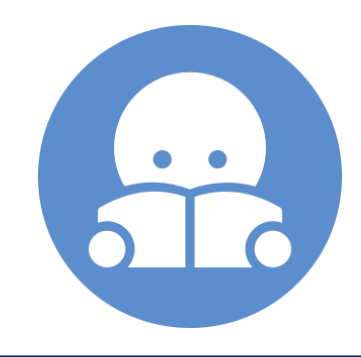

10 Operační systém UNIX a základy programování horní hlavní hlavní hlavní hlavní hlavní hlavní hlavní hlavní h

### **Desktopová prostředí**

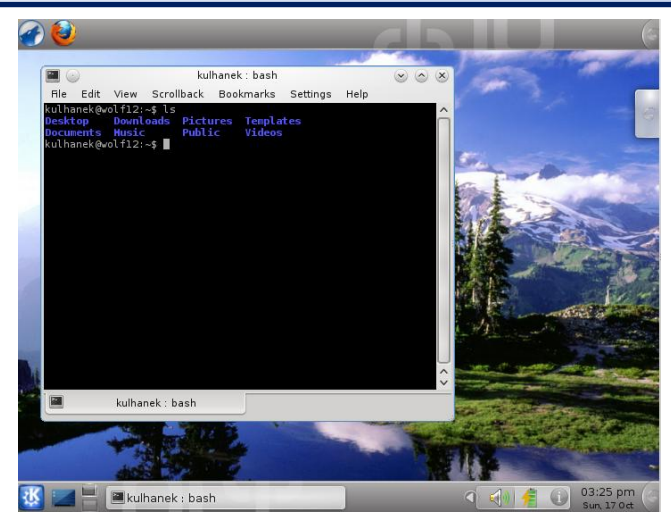

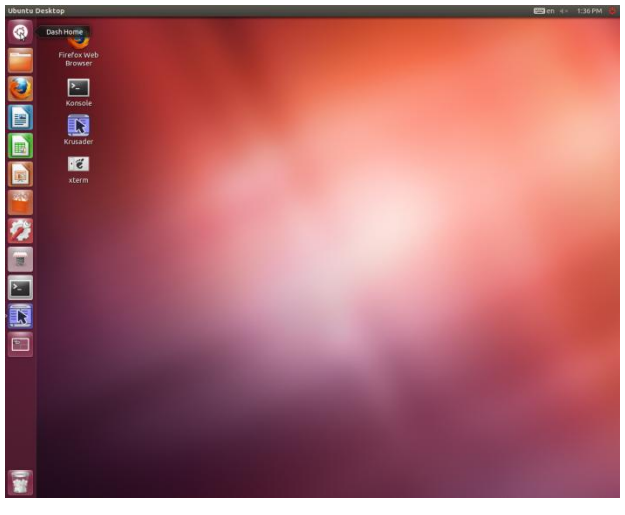

**Unity (v menu volba Ubuntu) Xfce**

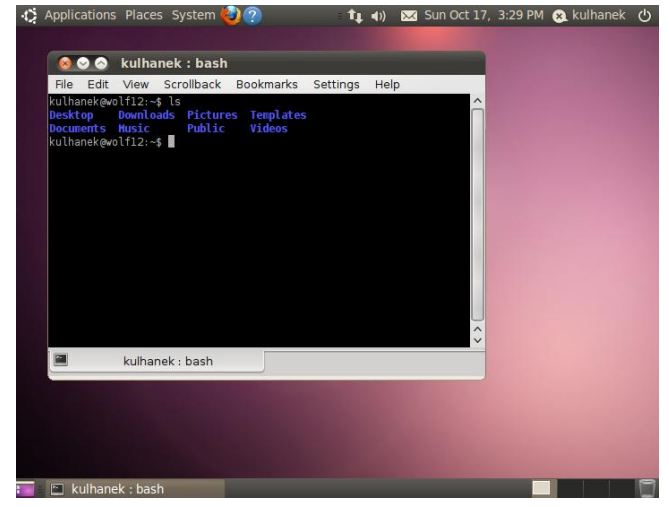

#### **KDE GNOME**

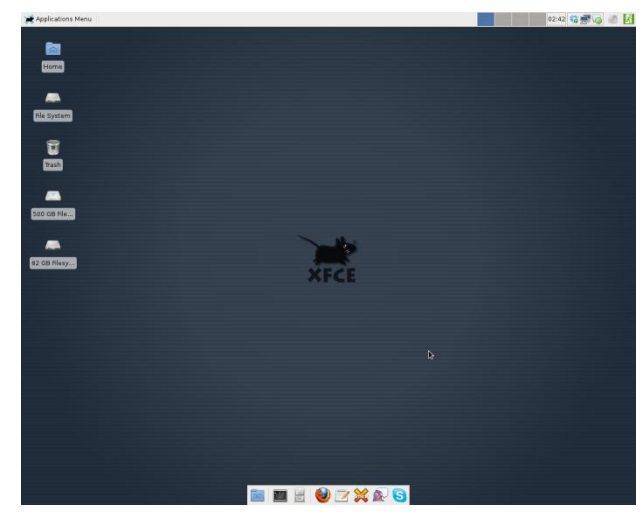

#### C2110 Operační systém UNIX a základy programování hornesti a metal na hornesti 1. lekce -33-

### **Domácí úkol**

- 1. Postupně se přihlaste do jednotlivých desktopových prostředí, které jsou dostupné na pracovních stanicích klastru WOLF.
- 2. V případě, že si vyberete pro práci jiné desktopové prostředí než Unity, se s ním dobře seznamte.
- 3. Nainstalujte si do používaného desktopového prostředí českou klávesnici, pokud jste ji navyklí používat.

## **Změna hesla**

**Příkaz passwd**

**Reset hesla**

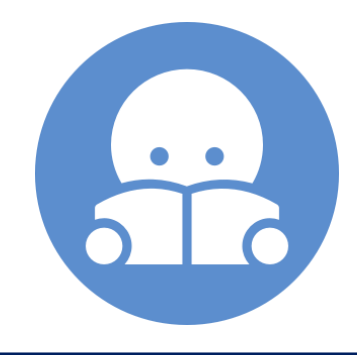

2110 Operační systém UNIX a základy programování hornesti a nebole 1. lekce -35-

### **Změna/reset hesla**

K změně hesla slouží příkaz **passwd**. Používá se tehdy pokud chcete heslo změnit z **preventivních důvodů** nebo kvůli jeho **kompromitaci**.

Pokud heslo zcela **zapomenete**, je možné požádat o jeho **reset** ve službě **Správa účtů** na portále: **http://wolf.ncbr.muni.cz** Žádost vyžaduje schválení od správce NCBR účtů.

Úspěšná změna hesla či jeho reset se projeví na **všech počítačích** klastru WOLF včetně webového portálu.

## **Změna hesla, příkaz passwd**

- Heslo se mění po přihlášení do systému z příkazové řádky pomocí příkazu **passwd**.
- Po jeho spuštění jste dotázaní na **současné platné heslo** (slouží jako ochrana před neautorizovanou změnou hesla) a poté na **heslo nové**. Nové heslo se je nutné zadat dvakrát, aby se omezily možné překlepy.
- Heslo by mělo být dostatečně silné. Mělo by obsahovat kombinaci písmen (malých a velkých), číslic a speciálních znaků.
- Při zadávání hesla nepoužíváme numerickou část klávesnice, speciální klávesy a přemykače kromě klávesy Shift. Vyvarujete se tak problémům se zadáváním hesla na jiných počítačích.

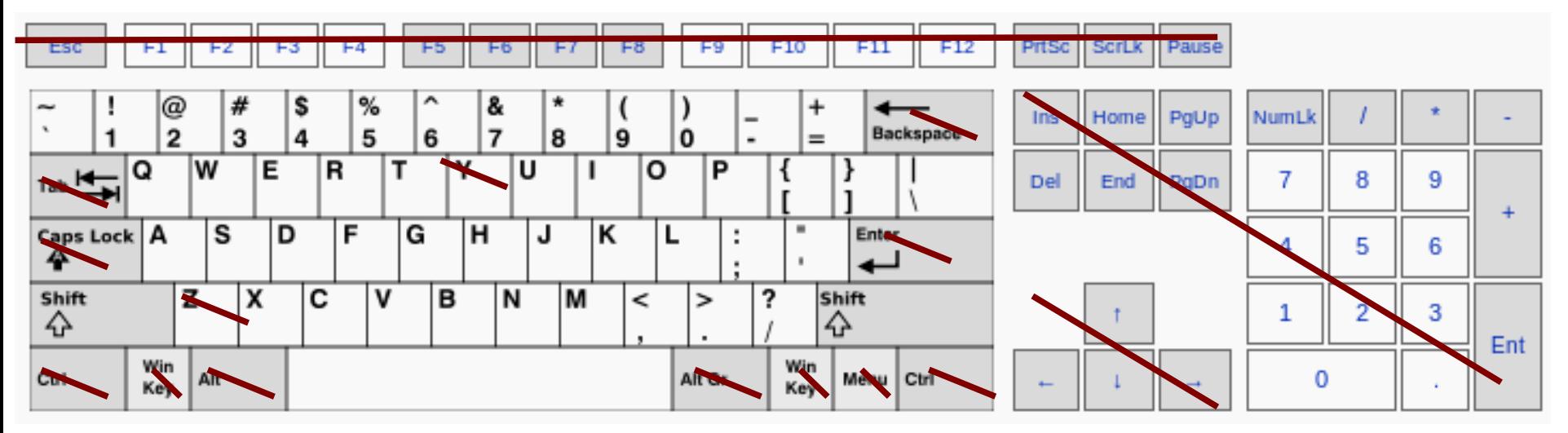

Výchozí klávesnice je anglická (**EN**).

### **Tvar hesla**

Platné heslo by mělo být kombinací malých a velkých písmen, číslic a dalších znaků. Můžete použít 8 znaků dlouhé heslo se znaky z alespoň 3 z těchto 4 kategorií, nebo 7 znaků dlouhé heslo obsahující znaky ze všech tříd. Velké písmeno, kterým heslo začíná a čísla, kterými končí se nezapočítávají do počtu znaků použitých tříd.

A valid password should be a mix of upper and lower case letters, digits, and other characters. You can use an 8 character long password with characters from at least 3 of these 4 classes, or a 7 character long password containing characters from all the classes. An upper case letter that begins the password and a digit that ends it do not count towards the number of character classes used.

### **Změna hesla - passwd**

kulhanek@wolf:~\$ **passwd Enter login(LDAP) password:**

#### **při psaní hesel se nezobrazují žádné znaky**

You can now choose the new password or passphrase.

A valid password should be a mix of upper and lower case letters, digits, and other characters. You can use an 8 character long password with characters from at least 3 of these 4 classes, or a 7 character long password containing characters from all the classes. An upper case letter that begins the password and a digit that ends it do not count towards the number of character classes used.

A passphrase should be of at least 3 words, 11 to 40 characters long, and contain enough different characters.

Alternatively, if no one else can see your terminal now, you can pick this as your password:

**Enter new password: Re-type new password:**  LDAP password information changed for kulhanek passwd: password updated successfully kulhanek@wolf:~\$